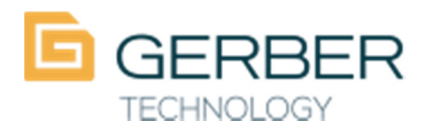

860-871-8082 phone www.gerbertechnology.com

Help! My Piece plot parameter table doesn't exist! Or my Annotation table doesn't exist! When plotting from Pattern Design.

This happens because your preferences are not set to the correct table and/or the correct storage area.

Check the preferences in pattern design.

Go to Edit\customize\preferences

First click on the path tab and make sure that it is pointing to one or your storage areas. Next click on the plot tab and check the drop down on the Piece Plot Parameter Table, make sure it is an existing table.

Also check the Annotation table field and make sure there is something specified in there. Set stacking to yes (this will allow the pieces to plot across the width of the paper) Press Apply

Press Save

Press ok

Now you should be able to plot!

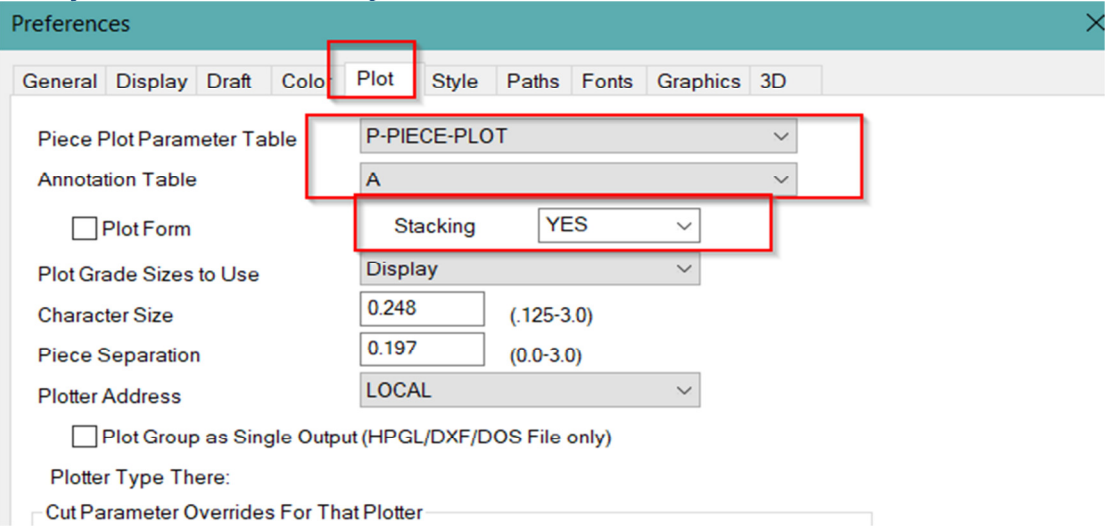